# **Návod na obsluhu AgfaPhoto DC5200**

**Před prvním použitím si prosím pozorně přečtěte tento návod k obsluze a uschovejte jej pro pozdější potřeby. Než začnete fotoaparát používat, nejprve prosím naformátujte SD kartu ve fotoaparátu nebo na počítači.**

## Obsah

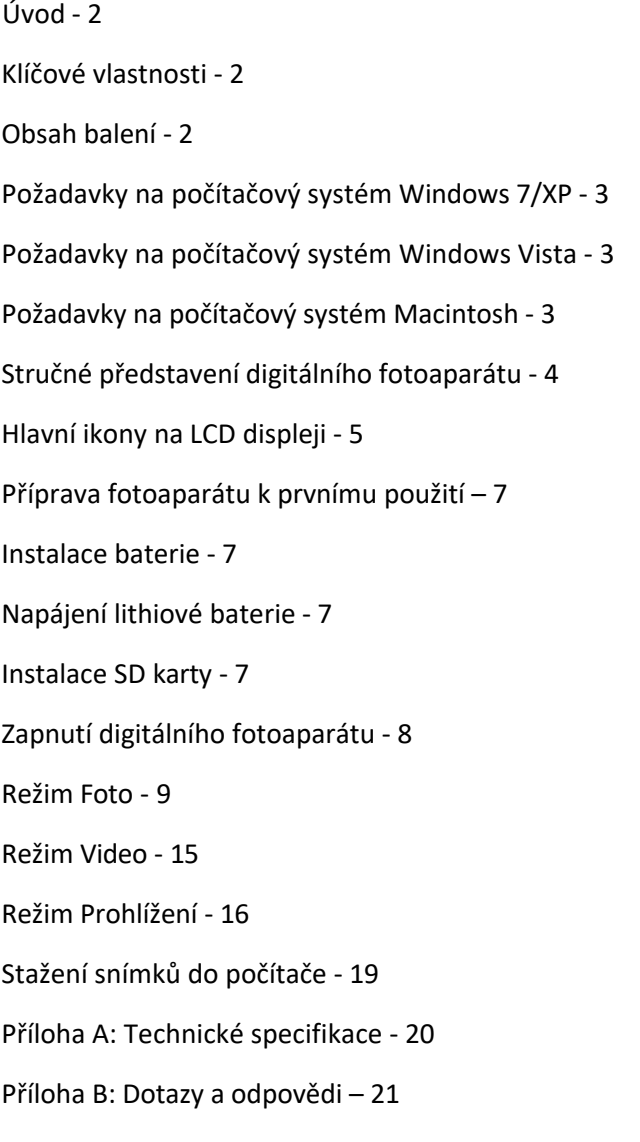

# Úvod

Děkujeme vám za zakoupení výrobku. Tento fotoaparát umí pořizovat fotografie ve vysokém rozlišení a nahrávat videa ve vysoké kvalitě. Slouží také jako vyměnitelný disk. Před prvním použitím si prosím pozorně přečtěte návod k obsluze.

Klíčové vlastnosti

- Rozlišení videa 1280x720 HD, 640x480 VGA, 320x240 QVGA. Fotoaparát s rozlišením 21 megapixelů a 12 možnostmi digitálního rozlišení - (21M) 5616x3744, (18M) 4896x3672, (16M) 4608x3456, (14M) 4416x3312, (12M) 4000x3000, (10M) 3648x2736, (8M) 3264x2448, (7M HD) 3648x2048 , (5M) 2592x1944, (3M) 2048x1536, (2M HD) 1920x1080, (VGA) 640x480
- 2,4 palcový TFT LCD displej
- 8x digitální zoom
- (AS) Anti-shake systém
- Rozpoznání tváře
- Snímání úsměvu
- Sekvenční snímání
- Samospoušť
- Podpora SD karty s kapacitou až 64 GB (certifikovaná paměťová SD karta). Doporučujeme kapacitu 32 GB až 4 GB. (Rychlost paměťové karty: třída 4 a vyšší)
- Vestavěný blesk
- Software PhoTags Express pro úpravu, tisk a sdílení fotografií přes e-mail, atd.

## Obsah balení:

- Digitální fotoaparát
- USB kabel
- Návod k obsluze
- Lithiová baterie

## Požadavky na počítačový systém Windows 7/XP

Chcete-li si stahovat fotografie a videa, váš počítač musí splňovat tyto minimální požadavky:

- Procesor Pentium kompatibilní s Windows 7/XP nebo výše
- 128 MB RAM, 150 MB volného místa na disku
- Dostupné USB rozhraní
- Doporučuje se rozlišení obrazovky 1024x768 pixelů nebo vyšší
- Adaptér 16bitů nebo vyšší

Požadavky na počítačový systém Windows Vista

Chcete-li si stahovat fotografie a videa, váš počítač musí splňovat tyto minimální požadavky:

### Windows Vista

- 800 MHz procesor a 512 MB RAM
- 20 GB pevný disk s minimálně 15 GB volného místa
- Podpora Super VGA
- Dostupné USB rozhraní

## Požadavky na počítačový systém Macintosh

- Power Macintosh G3 500 MHz nebo vyšší
- Verze Mac OS X, verze 10.5.X nebo starší
- Nejméně 128 MB RAM (doporučeno 256 MB), 150 MB volného místa na disku
- Rozlišení 800x600 px nebo vyšší

Poznámka: Software PhoTags Express je nekompatibilní se systémem Macintosh, digitální fotoaparát lze však použít jako vyměnitelný disk.

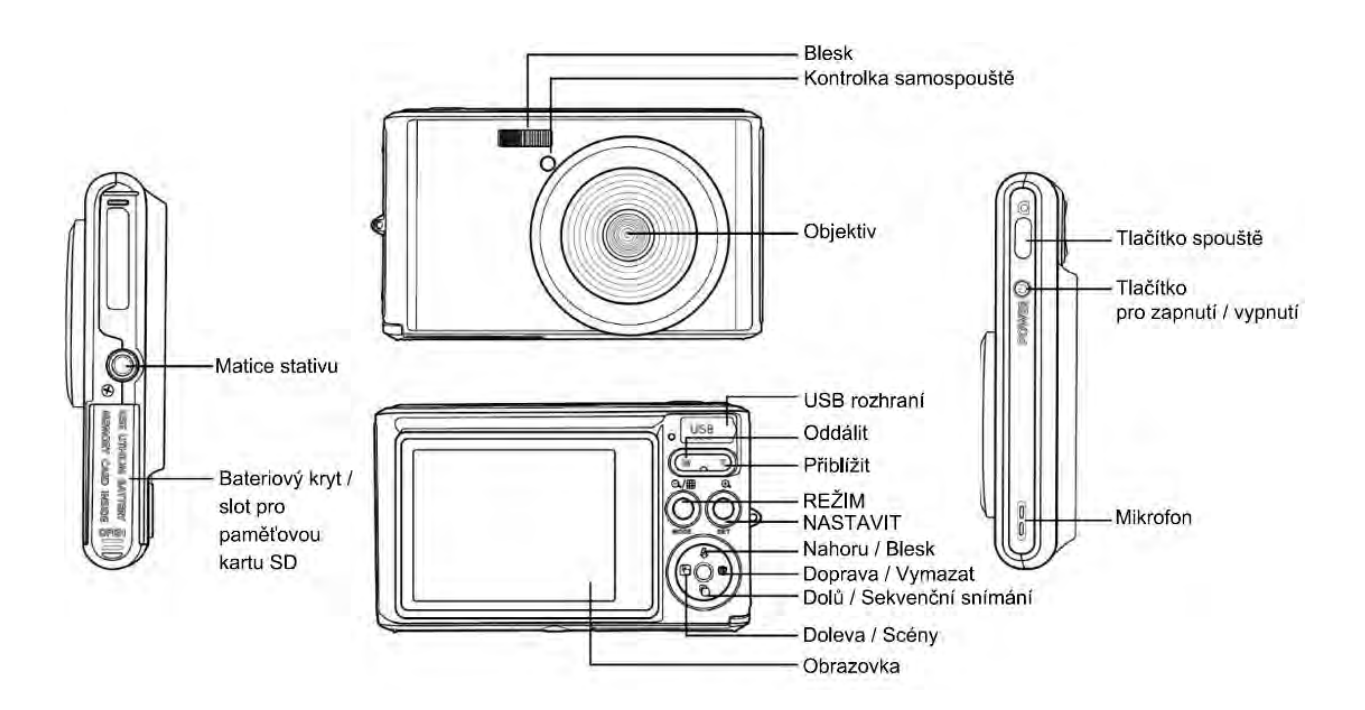

# Stručné představení vašeho digitálního fotoaparátu

Hlavní ikony na LCD displeji

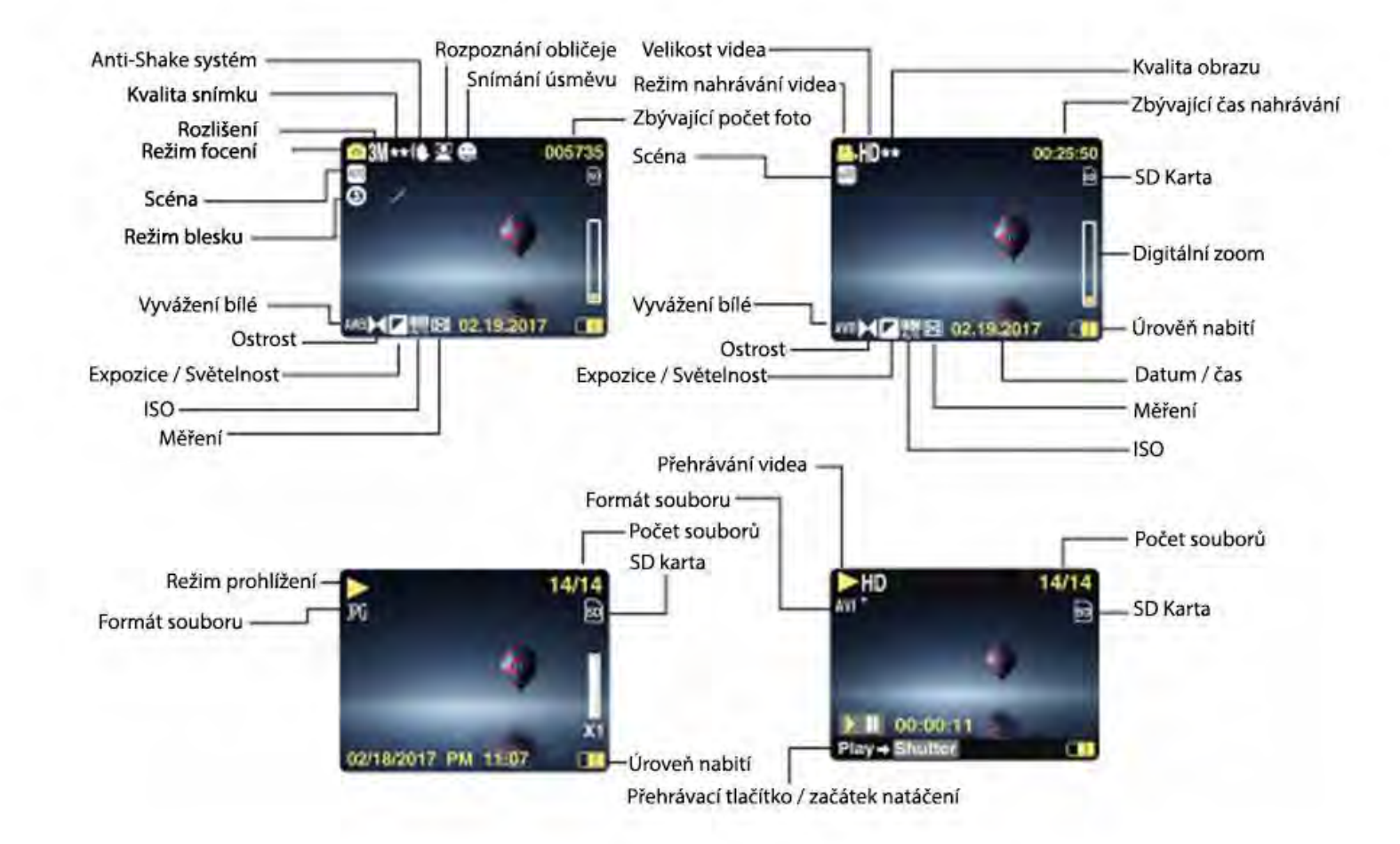

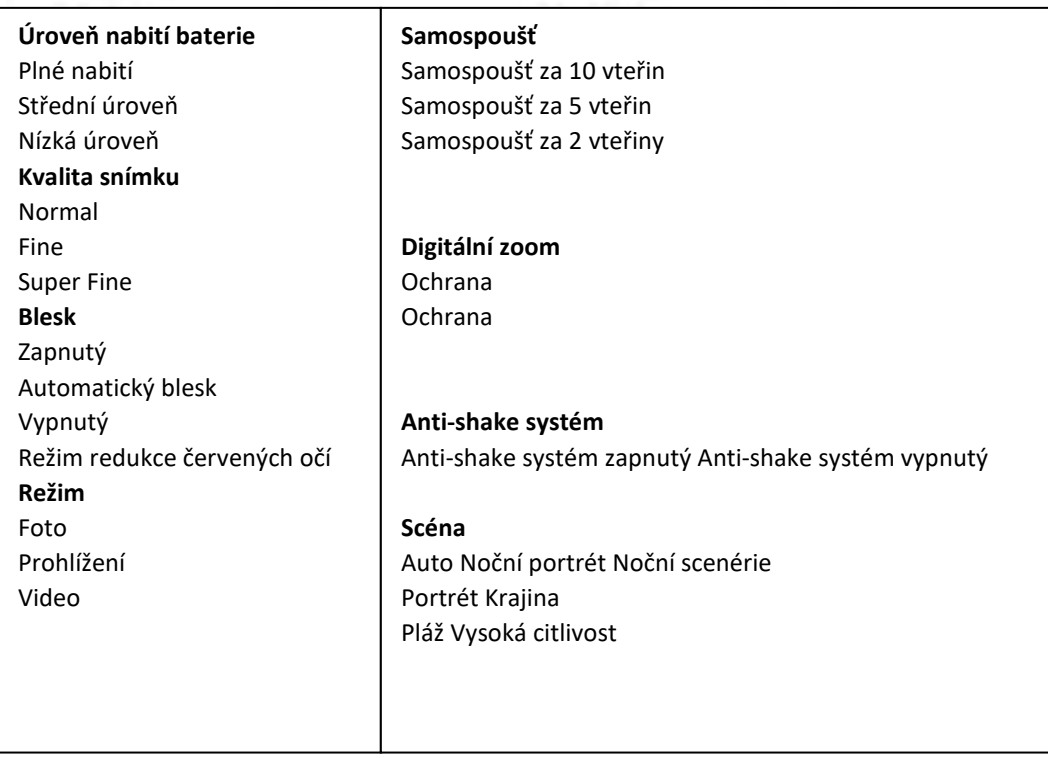

### **Instalace baterie**

Vložte do fotoaparátu lithiovou baterii. Postupujte takto:

1. Na pravé straně fotoaparátu otevřete dvířka baterie.

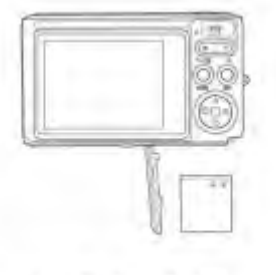

**Install Lithium Battery** 

- 2. Vložte lithiovou baterii a dbejte na polaritu.
- 3. Zavřete dvířka baterie.

Poznámka: Při dlouhodobém nepoužívání fotoaparátu baterii prosím vyjměte.

Napájení lithiové baterie

Připojte fotoaparát k počítači pomocí kabelu USB a nabijte baterii. Kontrolka LED svítí po celou dobu nabíjení, po úplném nabití zhasne. Případně fotoaparát připojte k nabíječce pomocí kabelu USB.

### **Instalace SD karty**

Tento fotoaparát podporuje paměťovou SD kartu s kapacitou až 64 GB (certifikovaná SD karta). Doporučujeme používat kapacitu 32 GB až 4 GB.

(Rychlost paměťové karty: třída 4 a vyšší)

Paměťovou SD kartu vložte před prvním použitím. Pokyny ke správné instalaci naleznete níže.

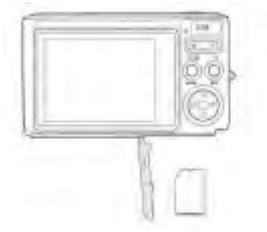

Install SD memory card

Instalujte paměťovou SD kartu.

Najděte slot pro SD kartu a dle pokynů výše do něj SD kartu vložte. Až uslyšíte "cvaknutí", SD karta je správně nainstalována. Při zapnutí fotoaparátu se na LCD displeji objeví ikona "SD".

- 1. Po úspěšném vložení SD karty se fotografie/videa ukládají přímo na ni.
- 2. Formátováním se vymažou všechna chráněná/nechráněná data uložená na paměťové SD kartě.
- 3. Během formátování prosím SD kartu nevyjímejte, mohlo by dojít k jejímu nevratnému poškození.

## Zapnutí digitálního fotoaparátu

Digitální fotoaparát podporuje tři režimy: režim pořizování forografií (Foto), režim nahrávání videí (Video) a režim Prohlížení. Režim Foto je určen pro snímání stabilních obrazů. Pomocí režimu Video můžete nahrávat videa a pomocí režimu Prohlížení si fotografie/videa prohlížet, otáčet, nastavovat ochranu, mazat, oříznout a tisknout.

### **Zapnutí**

Fotoaparát zapnete stisknutím tlačítka pro zapnutí. Rozsvítí se LCD displej a ozve se pípnutí, což znamená, že fotoaparát je zapnutý a připraven k použití.

### **Vypnutí**

Fotoaparát vypnete stisknutím tlačítka pro vypnutí. Pokud není baterie dostatečně nabitá, na LCD displeji se objeví červená ikona a fotoaparát se během několika vteřin automaticky vypne.

## Režim Foto

Po zapnutí fotoaparátu se na LCD displeji objeví ikona, označující, že fotoaparát je v režimu Foto.

### Režim Foto

Zaměřte LCD displej na snímané objekty. Fotoaparát držte pevně v rukou a stiskněte tlačítko spouště. Než fotoaparát uloží fotografii na paměťovou kartu, může to chvíli trvat. Po pořízení fotografie se v pravém horním rohu LCD displeje zobrazí počet snímků, který lze v tomto rozlišení uložit. V případě, že je paměť fotoaparátu plná, po stisknutí tlačítka spouště se na LCD displeji zobrazí hláška "Paměťová karta plná". Přetáhněte fotografie do počítače nebo je odstraňte, a uvolněte si tak místo. Chcete-li paměť rozšířit, vložte další paměťovou SD kartu.

### Digitální zoom

Pomocí digitálního zoomu můžete objekt zvětšit až 8krát. Pro přiblížení objektu stiskněte tlačítko Přiblížit (W) a pro oddálení objektu tlačítko Oddálit (T). Na LCD displeji se zobrazí ikona W/T.

### **Blesk**

V nepříznivých světelných podmínkách je nejvhodnější použít vestavěný blesk. Blesk lze použít také při podsvícení. Nastavení blesku: Několikrát stiskněte tlačítko blesku. Na LCD displeji zvolte požadovanou ikonu. Aktivuje se automatický blesk. Několikrát stiskněte tlačítko blesku. Na LCD displeji zvolte požadovanou ikonu. Blesk je takto úspěšně aktivován (manuálně). Pokud není baterie dostatečně nabitá a není tedy možné blesk použít, na LCD displeji se zobrazí varovná hláška "Nízká úroveň nabití". Několikrát stiskněte tlačítko blesku. Na LCD displeji zvolte požadovanou ikonu. Aktivuje se redukce červených očí. Několikrát stiskněte tlačítko blesku, dokud se neobjeví požadovaná ikona. Dojde k vypnutí blesku.

### **Scéna**

Fotoaparát podporuje volbu několika scén, např. Auto, Scenérie, Portrét, Noční scenérie, Noční portrét, Vysoká citlivost, Pláž. Vybírat můžete v závislosti na světelných podmínkách a podmínkách prostředí. Fotoaparát zapnete stisknutím tlačítka pro zapnutí - v levém horním rohu LCD displeje se zobrazí požadovaná ikona.

1. Pro vstup do menu stiskněte tlačítko SET.

2. Vyberte nabídku nastavení scény pomocí tlačítek Doprava/Doleva.

3. Pomocí tlačítek Nahoru/Dolů si vyberte: Auto/Scenérie/Portrét/Noční scenérie/Noční portrét/Vysoká citlivost/Pláž.

4. Potvrďte stisknutím tlačítka SET a opusťte menu pomocí tlačítka MODE.

Poznámka:

1. Poté, co vyberete požadovanou scénu, se na LCD displeji objeví odpovídající ikona.

2. Pomocí tlačítka Doleva se můžete vrátit do hlavní nabídky.

a. Stiskněte tlačítko Doleva.

b. Pomocí tlačítek Nahoru/Doleva/Doprava/Dolů vyberte požadovanou scénu a potvrďte stisknutím tlačítka SET.

CZ

### **Velikost snímku**

Na velikosti a kvalitě snímků záleží, jaké množství fotografií bude možné uložit a jakou část paměti každá z fotografií zabere. Fotografie vyšší kvality zabírají více paměti. Velikost a kvalita snímku ovlivňují také maximální velikost fotografie při tisku. Jak nastavit velikost snímku:

- 1. Pro vstup do menu stiskněte tlačítko SET.
- 2. Pomocí tlačítek Doprava/Doleva vyberte požadovanou ikonu.
- 3. Pomocí tlačítek Nahoru/Dolů si vyberte:

(21M)5616X3744,(18M) 4896X3672, (16M) 4608X3456, (14M) 4416X3312, (12M) 4000X3000, (10M) 3648X2736, (9M)3488X2616,(8M) 3264X2448, (7M HD) 3648X2048, (5M) 2592X1944, (3M) 2048X1536, (2M HD) 1920X1080HD, (VGA) 640X480 .

4. Pro potvrzení tiskněte tlačítko SET.

5. Pro opuštění menu stiskněte tlačítko MODE. Na LCD displeji se objeví odpovídající ikona.

### **Kvalita snímku**

Kvalita vašich fotografií ovlivňuje množství pořízených fotografií. S kvalitou Super Fine pořídíte méně fotografií, budou však mít lepší kvalitu.

- 1. Pro vstup do menu stiskněte tlačítko SET.
- 2. Pomocí tlačítek Doleva/Doprava vyberte z nabídky možnost Kvalita snímku.
- 3. Pomocí tlačítek Nahoru/Dolů vyberte: Super Fine/Fine/Normal.

4. Potvrďte stisknutím tlačítka SET. Do režimu Foto se vraťte pomocí tlačítka MODE. Na spodní straně LCD displeje se objeví odpovídající ikona.

### **Samospoušť**

Díky tomuto režimu si pořídíte lepší selfie fotografie. Po stisknutí tlačítka spouště dojde ke krátkému zpoždění, během něhož bude fotoaparát fotografii zpracovávat. Doporučujeme použít stativ nebo fotoaparát umístit na stabilní místo.

- 1. Pro vstup do menu stiskněte tlačítko SET.
- 2. Pomocí tlačítek Doleva/Doprava vyberte požadovanou ikonu.
- 3. Pomocí tlačítek Nahoru/Dolů vyberte délku odpočítávání.
- 4. Potvrďte stisknutím tlačítka SET. Do režimu Foto se vraťte pomocí tlačítka MODE.

### **Anti-shake systém**

Digitální fotoaparát umí zabránit rozmazání snímků způsobenému třepáním během fotografování. Pro vyšší stabilitu fotoaparátu už nepotřebujete stativ. Postup nastavení:

- 1. Pro vstup do menu stiskněte tlačítko SET.
- 2. Pomocí tlačítek Doleva/Doprava vyberte ikonu Anti-shake systému.
- 3. Pomocí tlačítek Nahoru/Dolů vyberte: Zapnuto/Vypnuto.

4. Potvrďte stisknutím tlačítka SET. Do režimu Foto se vraťte pomocí tlačítka MODE. Pokud vyberete možnost "On" (Zapnuto), na LCD displeji se objeví zvolená ikona. Pokud zvolíte "Off" (Vypnuto), na LCD displeji se objeví zvolená ikona.

### **Sekvenční snímání**

Po stisknutí tlačítka spouště můžete se zapnutou funkcí sekvenčního snímání pořídit až 6 snímků za sebou (pouze rozlišení VGA).

- 1. Pro vstup do menu stiskněte tlačítko SET.
- 2. Pomocí tlačítek Doleva/Doprava vyberte požadovanou ikonu.
- 3. Pomocí tlačítek Nahoru/Dolů vyberte: Zapnuto/Vypnuto.

4. Potvrďte stisknutím tlačítka SET. Do režimu Foto se vraťte pomocí tlačítka MODE.

Poznámka: Rozlišení se po zapnutí režimu sekvenčního snímání automaticky změní na VGA. Pokud dojde ke změně rozlišení, na obrazovce se objeví hláška "Režim sekvenčního snímání vypnutý", která vám připomene, že funkce je dostupná pouze při rozlišení VGA.

### **Vyvážení bílé**

Toto nastavení umožňuje upravit barvu fotografií podle barvy světelného zdroje.

- 1. Pro vstup do menu stiskněte tlačítko SET.
- 2. Pomocí tlačítek Doleva/Doprava zvolte z nabídky možnost Vyvážení bílé.
- 3. Pomocí tlačítek Nahoru/Dolů si vyberte z nabídky.
- 4. Potvrďte stisknutím tlačítka SET.

Poznámka: Menu opusťte stisknutím tlačítka MODE.

### **Barevné efekty**

Toto nastavení umožňuje nastavit barvu fotografií podle vašich požadavků.

- 1. Pro vstup do menu stiskněte tlačítko SET.
- 2. Pomocí tlačítek Doleva/Doprava zvolte z nabídky možnost Barevné efekty.
- 3. Pomocí tlačítek Nahoru/Dolů si vyberte z nabídky.
- 4. Potvrďte stisknutím tlačítka SET.

Poznámka: Menu opusťte stisknutím tlačítka MODE.

### **Ostrost**

Toto nastavení vám umožňuje nastavit nižší nebo vyšší ostrost snímků.

- 1. Pro vstup do menu stiskněte tlačítko SET.
- 2. Pomocí tlačítek Doleva/Doprava zvolte z nabídky možnost Ostrost.
- 3. Pomocí tlačítek Nahoru/Dolů si vyberte z nabídky.

4. Pro vstup do menu stiskněte tlačítko SET.

Poznámka: Menu opusťte stisknutím tlačítka MODE.

### **Světelná expozice**

Toto nastavení vám umožňuje nastavit jas snímků.

1. Pro vstup do menu stiskněte tlačítko SET.

2. Pomocí tlačítek Doleva/Doprava zvolte z nabídky možnost Světelná expozice.

3. Pomocí tlačítek Nahoru/Dolů vyberte hodnotu expozice (od + 3 do -3).

4. Potvrďte stisknutím tlačítka SET. Na spodní straně LCD displeje se objeví odpovídající ikona.

Poznámka: Menu opusťte stisknutím tlačítka MODE.

### **ISO**

Jedná se o speciální funkci, která umožňuje vylepšit světelné podmínky v případě, že není aktivován blesk a není využíván stativ. Mějte však na paměti, že blesk a stativ jsou vhodnější než ISO. Chcete-li nastavit citlivost ISO, zvolte prosím nízkou hodnotu, abyste zamezili poškození fotografií.

1. Pro vstup do menu stiskněte tlačítko SET.

2. Pomocí tlačítek Doleva/Doprava zvolte z nabídky možnost ISO.

3. Pomocí tlačítek Nahoru/Dolů vyberte: Auto/100/200/400.

4. Potvrďte stisknutím tlačítka SET. Do režimu Foto se vraťte pomocí tlačítka MODE. Na spodní straně LCD displeje se objeví odpovídající ikona ISO.

### **Měření**

Toto nastavení vám umožňuje nastavit bod měření.

- 1. Pro vstup do menu stiskněte tlačítko SET.
- 2. Pomocí tlačítek Doleva/Doprava zvolte z nabídky možnost Měření.
- 3. Pomocí tlačítek Nahoru/Dolů si vyberte z nabídky.
- 4. Potvrďte stisknutím tlačítka SET. Na spodní straně LCD displeje se objeví odpovídající ikona.

Poznámka: Menu opusťte stisknutím tlačítka MODE.

### **Jazyk**

K dispozici je nabídka více jazyků.

- 1. Pro vstup do menu stiskněte tlačítko SET.
- 2. Pomocí tlačítek Doleva/Doprava zvolte z nabídky možnost Jazyk.
- 3. Pomocí tlačítek Nahoru/Dolů si vyberte požadovaný jazyk.
- 4. Potvrďte stisknutím tlačítka SET. Do režimu Foto se vraťte pomocí tlačítka MODE.

### Čas/datum

Umožňuje vám nastavit čas zobrazovaný na fotografiích.

- 1. Pro vstup do menu stiskněte tlačítko SET.
- 2. Pomocí tlačítek Doleva/Doprava zvolte z nabídky možnost Datum/Čas.

3. Pomocí tlačítek Nahoru/Dolů si vyberte: "Zapnuto" – zobrazit datum na fotografii při stahování do počítače.

> "Vypnuto" – nezobrazovat datum na fotografiích. "Nastavení data" – nastavte systémové datum.

- 1) Pro vstup do menu a a další nabídky stiskněte tlačítko SET.
- 2) Pomocí tlačítek Doleva/Doprava zvolte rok/měsíc/datum/hodinu/minutu/vteřinu.
- 3) Pomocí tlačítek Nahoru/Dolů nastavte přesné datum a čas.
- 4) Potvrďte stisknutím tlačítka SET. Do režimu Foto se vraťte pomocí tlačítka MODE.

### **Tichý režim**

Umožňuje vám de/aktivovat zvuk tlačítek.

1. Pro vstup do menu stiskněte tlačítko SET.

2. Pomocí tlačítek Doleva/Doprava zvolte z nabídky možnost Tichý režim.

3. Pomocí tlačítek Nahoru/Dolů vyberte možnost Zapnuto/Vypnuto.

4. Potvrďte stisknutím tlačítka SET. Do režimu Foto se vraťte pomocí tlačítka MODE.

### **Automatické vypnutí**

Fotoaparát se po šedesátivteřinové nečinnosti automaticky přepne do výchozího nastavení. Návod, jak na to:

- 1. Pro vstup do menu stiskněte tlačítko SET.
- 2. Pomocí tlačítek Doleva/Doprava zvolte z nabídky možnost Automatické vypnutí.
- 3. Pomocí tlačítek Nahoru/Dolů si vyberte: 1 minuta/3 minuty/5 minut/žádný.

4. Potvrďte stisknutím tlačítka SET. Do režimu Foto se vraťte pomocí tlačítka MODE.

Poznámka: Vyberete-li možnost "Žádný", fotoaparát zůstane zapnutý, dokud se nevybije baterie nebo není vypnutý manuálně.

#### **Frekvence**

- 1. Pro vstup do menu stiskněte tlačítko SET.
- 2. Pomocí tlačítek Doleva/Doprava zvolte z nabídky možnost Frekvence.
- 3. Pomocí tlačítek Nahoru/Dolů si vyberte: 50 Hz/60 Hz.
- 4. Potvrďte stisknutím tlačítka SET. Do režimu Foto se vraťte pomocí tlačítka MODE.

### **Formát**

Pomocí této funkce přeformátujete paměťovou kartu a vymažete všechny soubory uložené na paměťové kartě, včetně chráněných souborů.

Poznámka: Věnujte prosím pozornost výstražným upozorněním. Po formátování budou všechny soubory na paměťové kartě nevratně vymazány. Před formátováním přeneste snímky a videa nebo jiné důležité soubory do počítače.

- 1. Pro vstup do menu stiskněte tlačítko SET.
- 2. Pomocí tlačítek Doleva/Doprava zvolte z nabídky možnost Formát.
- 3. Pomocí tlačítek Nahoru/Dolů si vyberte: Ano/Zrušit.
- 4. Potvrďte stisknutím tlačítka SET.
- 5. Pomocí tlačítek Nahoru/Dolů vyberte "Ano" nebo "Ne", poté stiskněte "OK".

6. Potvrďte stisknutím tlačítka SET. Na LCD displeji se objeví hláška "Čekejte, prosím". Fotoaparát se po dokončení operace vrátí do režimu Foto.

### **Tovární nastavení**

Dojde-li k poruše fotoaparátu, lze jej vrátit do továrního nastavení.

- 1. Pro vstup do menu stiskněte tlačítko SET.
- 2. Pomocí tlačítek Doleva/Doprava zvolte z nabídky možnost Tovární nastavení.
- 3. Potvrďte stisknutím tlačítka SET.
- 4. Pomocí tlačítek Nahoru/Dolů vyberte: Ano/Ne.
- 5. Pokud stisknete "Ano", fotoaparát se vrátí do továrního nastavení.
- 6. Pokud stisknete "Ne", opustíte menu.

## Režim Video

Poznámka: Fotoaparát má omezenou vestavěnou paměť. Před nahráváním je třeba vložit SD kartu.

Pro spuštění režimu Video a nahrávání stiskněte tlačítko MODE. V levém horním rohu LCD displeje se objeví odpovídající ikona a začne blikat červená tečka. Nahrávání zastavíte stisknutím tlačítka spouště. V pravém horním rohu LCD displeje se objeví přibližná zbývající doba nahrávání a přibližné zbývající množství záběrů, které lze pořídit.

1. Soubor AVI si můžete přehrát v režimu Prohlížení nebo v jiných přehrávačích.

2. Škálu lze nastavit během nahrávání.

Poznámka:

1. Soubor se ukládá ve formátu AVI.

2. Pokud je paměť fotoaparátu plná, na LCD displeji se při pokusu o nahrávání dalších videí objeví hláška "Paměťová karta plná". Přeneste obrázky a videa z paměťové karty do počítače nebo je odstraňte, abyste v paměti uvolnili místo. Případně můžete vložit další paměťovou SD kartu, čímž paměť rozšíříte a můžete nahrávat delší videa.

Menu v režimu Video nabízí mnoho možností, které jsou však stejné jako v případě režimu Foto. Proto je zde neuvádíme.

### **Rozlišení**

Jak nastavit parametry rozlišení:

- 1. Pro vstup do menu stiskněte tlačítko SET.
- 2. Pomocí tlačítek Doleva/Doprava zvolte z nabídky odpovídající ikonu.
- 3. Pomocí tlačítek Nahoru/Dolů si vyberte: HD 1280x720P, VGA 640x480, QVGA 320x240.
- 4. Pro vstup do menu stiskněte tlačítko SET.

5. Potvrďte stisknutím tlačítka MODE. Na spodní straně LCD displeje se objeví odpovídající ikona.

## Režim Prohlížení

Dvojitým stisknutím tlačítka MODE přejdete do režimu Prohlížení. Když se v levém horním rohu LCD displeje objeví ikona JPG (fotografie) nebo AVI (video), fotoaparát je v režimu prohlížení. Nyní si můžete přehrávat fotografie i videa. V režimu Prohlížení můžete také odstraňovat, otáčet, oříznout, tisknout nebo prezentovat fotografie nebo odstraňovat videa a nastavovat u obou ochranu. Fotografie rovněž můžete tisknout přímo z fotoaparátu pomocí tiskárny.

### Poznámka:

1. Pokud ve fotoaparátu nejsou žádné fotografie/videa, objeví se na LCD displeji hláška "Žádný soubor nenalezen". Pomocí tlačítka MODE se vrátíte do režimu Foto.

2. Vraťte se prosím zpět do režimu Foto, pomocí tlačítka SET upravte nastavení nahrávání videa, například Velikost videa, Vyvážení bílé, atd.

### **Prohlížení náhledů**

V režimu Prohlížení si můžete pomocí tlačítka W/Oddálení přehrát i náhledy. Vyberte fotografii JPG a pomocí tlačítka SET si zobrazte fotografii na celé obrazovce. V režimu celé obrazovky si můžete obraz pomocí tlačítka T přiblížit nebo pomocí tlačítka W oddálit.

- 1. Pomocí tlačítka W/Oddálit si zobrazte náhledy.
- 2. Pomocí tlačítek Nahoru/Dolů/Doleva/Doprava vyberte, kterou fotografii si chcete prohlédnout.
- 3. U zvoleného snímku stiskněte tlačítko SET.
- 4. Pomocí tlačítka T/Přiblížení si snímek přibližte.
- 5. Pomocí tlačítek Nahoru/Dolů/Doleva/Doprava si zobrazíte podrobnosti o fotografii.
- 6. Menu opustíte pomocí tlačítka SET.

### **Úprava fotografií**

Když je fotoaparát nastaven na režim Prohlížení, vyberte pomocí tlačítek Doleva/Doprava konkrétní snímek (na LCD displeji se zobrazí ikona JPG). Nyní jej můžete otáčet, odstranit, oříznout, tisknout nebo u něj nastavit ochranu.

### **Odstranění**

Nechtěnné fotografie a videa můžete kdykoli smazat, a uvolnit tak více paměti. Můžete odstranit jeden snímek nebo videoklip za druhým nebo všechny nechráněné fotografie a videa, která jsou aktuálně uložena na paměťové kartě, najednou.

- 1. V režimu prohlížení stiskněte tlačítko SET.
- 2. Pomocí tlačítek Doprava/Doleva zvolte možnost Odstranit.
- 3. Pomocí tlačítek Nahoru/Dolů vyberte: Odstranit tuto fotografii/Odstranit všechny snímky/Zrušit.
- 4. Potvrďte stisknutím tlačítka SET.
- 5. Pomocí tlačítek Nahoru/Dolů vyberte možnost "Ano" nebo "Ne".
- 6. Potvrďte stisknutím tlačítka SET.

Poznámka: Jak rychle odstranit fotografie v režimu prohlížení:

- 1. Vyberte fotografie, které chcete odstranit.
- 2. Stiskněte tlačítko Doprava/Odstranit.
- 3. Pomocí tlačítek Nahoru/Dolů vyberte možnost "Ano" nebo "Ne".
- 4. Potvrďte stisknutím tlačítka SET.

### **Otočení**

- 1. V režimu prohlížení stiskněte tlačítko SET.
- 2. Pomocí tlačítek Doprava/Doleva zvolte možnost Otočit.
- 3. Pomocí tlačítek Nahoru/Dolů vyberte: 90 °/180 °/270 °/Zrušit
- 4. Stiskněte tlačítko SET nebo potvrďte.

### Poznámka:

- 1. Po stisknutí tlačítka SET se na LCD displeji objeví hláška "Saving" ("Ukládá se").
- 2. Stiskněte tlačítko MODE.

### **Oříznutí**

Ořízněte si fotografii tak, aby obsahovala jen určitou část obrazu, nebo zvýrazňovala jediné ohnisko. Oříznutou část si uložte jako novou fotografii.

- 1. V režimu prohlížení stiskněte tlačítko SET.
- 2. Pomocí tlačítek Doprava/Doleva zvolte odpovídající ikonu.
- 3. Pomocí tlačítek Nahoru/Dolů vyberte: Oříznout/Zrušit.
- 4. Stiskněte tlačítko SET pro vstup do podnabídky.
- 5. Pomocí tlačítek Nahoru/Dolů/Doleva/Doprava označte oblast, kterou chcete oříznout.
- 6. Chcete-li si označenou oblast přiblížit nebo oddálit, stiskněte tlačítko W/T.
- 7. Stisknutím tlačítka spouště potvrďte a uložte.
- 8. Pro návrat do menu stiskněte tlačítko SET.

### **Ochrana**

Fotografie a videa můžete chránit před náhodným odstraněním.

- 1. V režimu prohlížení stiskněte tlačítko SET.
- 2. Pomocí tlačítek Doprava/Doleva zvolte možnost Ochrana.

3. Pomocí tlačítek Nahoru/Dolů vyberte: Uzamknout tuto fotografii/Odemknout tuto fotografii/Uzamknout všechny snímky/Odemknout všechny snímky.

4. Stiskněte tlačítko SET nebo potvrďte. Pokud zvolíte možnost "Uzamknout", na LCD displeji se objeví ikona zámku. Pokud vyberte možnost "Odemknout", aktuální soubor odemknete pomocí tlačítka SET.

Poznámka: Menu opusťte pomocí tlačítka MODE.

**Tisk**

CZ

Fotografie můžete tisknout pomocí tiskárny. Jak na to:

1. Vyberte fotografii, kterou chcete vytisknout.

2. Stiskněte tlačítko SET.

3. Pomocí tlačítek Doprava/Doleva zvolte možnost Tisk.

4. Pomocí tlačítek Nahoru/Dolů vyberte: Vytisknout tuto fotografii /Zrušit.

5. Stiskněte tlačítko SET a na displeji se zobrazí hláška "Připojte prosím fotoaparát k tiskárně Pictbridge".

6. Připojte fotoaparát ke kompatibilní tiskárně pomocí kabelu USB a tiskněte.

### **Prezentace**

Fotografie si můžete prohlížet i v podobě prezentace.

- 1. Stiskněte tlačítko SET.
- 2. Pomocí tlačítek Nahoru/Dolů vyberte: 3 vteřiny/5 vteřin/10 vteřin.
- 3. Potvrďte stisknutím tlačítka Nahoru a prezentaci si přehrajte.

Přehrávání souborů AVI

Vyberte soubor AVI, který chcete přehrát.

Pro spuštění, přerušení, opětovné spuštění a pozastavení přehrávání stiskněte tlačítko spouště.

Poznámka: Informace o ochraně a odstranění videí naleznete v části Úprava fotografií.

## Stažení fotografií do počítače

Nejprve připojte fotoaparát k počítači pomocí kabelu USB (který dokáže daná data přečíst) a poté zapněte digitální fotoaparát: fotografie se zobrazí na LCD displeji fotoaparátu. V počítači se otevře okno (Vyměnitelný disk).

POZNÁMKA: Fotografie můžete kopírovat do počítače dvěma způsoby:

1. Stáhněte si fotografie přímo z okna. Zvolte možnost "Kopírovat obrázky do složky v počítači". Po stisknutí tlačítka "OK" se otevřou další okna, která vás kopírováním postupně provedou. Pro dokončení přenosu stačí pouze zvolit výchozí nastavení.

Případně můžete vyzkoušet následující:

1. Klikněte na ikonu Tento počítač na ploše.

2. Paměťová karta se zobrazí jako vyměnitelné zařízení.

3. Klepnutím na vyměnitelné zařízení si zobrazíte obrázky. Snímky budou uloženy v podsložce DCIM.

4. Nyní můžete kopírovat a vkládat obrázky do libovolného adresáře.

## Příloha A: Technické specifikace

Obrazový snímač - snímač CMOS

Rozlišení fotografie - (21M)5616X3744,(18M)4896x3672, (16M)4608X3456, (14M) 4416x3312, (12M) 4000x3000, (10M) 3648x2736, (9M)3488X2616, (8M) 3264x2448,(7M HD) 3648x2048,(5M)2592x1944, (3M)2048x1536,(2M HD) 1920x1080,(VGA) 640x480 (VGA) 640x480 Rozlišení videa - 1280x720 HD, 640x480 VGA, 320x240 QVGA LCD displej - 2.4" TFT LCD Externí paměť - SD karta  $(a\check{z} 64 GB)$ Digitální zoom – 8x digitální zoom Expozice - EV-3---EV+3 Vyvážení bílé - Automaticky/Den/Zataženo/Zářivé světlo/Wolfram Scéna - Automaticky/Krajina/Portrét/Noc/Noční portrét/Vysoká citlivost/Pláž ISO - Auto/100/200/400 Samospoušť - Off/2s/5s/10s Formát souboru – JPEG/AVI Anti-shake systém - ANO Blesk - Automaticky/Zapnutý/Redukce červených očí/Vypnutý Přímý tisk - ANO Rozpoznání tváře - ANO Snímání úsměvu – ANO Sekvenční snímání - ANO (VGA 6 PCS) Mikrofon - ANO Optický hledáček – NENÍ K DISPOZICI TV výstup - NENÍ K DISPOZICI Rozhraní - USB 2.0 Požadavky na počítačový systém - Windows XP/VISTA/7/MAC Baterie – Lithiová baterie

Pracovní teplota - 0-40 ℃

Vestavěná paměť umí ukládat pouze testovací fotografie (pouze 3MP). Snímky se neuloží, je-li fotoaparát vybitý nebo je vyjmuta baterie. Před prvním použitím prosím vložte paměťovou SD kartu. Pokyny ke správné instalaci naleznete v tomto Návodu k obsluze.

## Příloha B: Dotazy a odpovědi

Dotaz: Něco jsem si vyfotil/a, ale počítač neumí fotoaparát rozpoznat. Co mám dělat?

Odpověď: Nejprve se ujistěte, že jste fotografie opravdu pořídil/a. Několikrát stiskněte tlačítko spouště/SET, pořiďte pár testovacích fotografií a zkuste je znovu stáhnout do počítače. Rovněž doporučujeme vložit do fotoaparátu SD kartu. Minimálním požadavkem je procesor Pentium 300 MHz, AMD Athlon 300 MHz, Celeron 400 MHz nebo vyšší s minimálně 128 MB RAM. Ujistěte se, zda funguje původní AMD K6 jako obvykle. Bližší údaje o vašem počítači naleznete přímo na daném přístroji.

Dotaz: Jak si mohu být jistý/á, že jsem při stahování neopomněl/a důležité fotografie?

Odpověď: Chcete-li fotoaparát běžně používat, doporučujeme použít paměťovou SD kartu s kapacitou 32 GB až 4 GB (rychlost: třída 4 a vyšší). Na tuto kartu se budou ukládat všechny pořízené fotografie. Důrazně vám doporučujeme pravidelně z této karty fotografie stahovat do záložního zařízení. Takto uložené soubory poslouží také jako záložní data pro případ, že paměťovou kartu ztratíte nebo poškodíte. Testovací fotografie jsou ukládány do paměti RAM paměťové SD karty. Neníli fotoaparát dostatečně nabitý nebo je vybitý, všechny testovací fotografie budou ztraceny. Pro případ ztráty dat doporučujeme fotografie stáhnout do počítače.

Dotaz: Bude zařízení fungovat normálně i v případě, že používám systém MAC?

Odpověď: Zařízení lze použít také jako vyměnitelný disk v systému Mac OSX (verze 10.5.x nebo vyšší).

elem6 s.r.o.

Oficiální distributor produktů AgfaPhoto pro Českou a Slovenskou republiku Braškovská 308/15, 16100, Praha, Czech republic www.elem6.com

# **Návod na obsluhu AgfaPhoto DC5200**

**Pred prvým použitím si pozorne prečítajte tento návod na obsluhu a uschovajte ho pre neskoršie potreby. Pred použitím fotoaparátu najprv prosím naformátujte SD kartu vo fotoaparáte alebo v počítači.**

Obsah

Úvod - 2

Kľúčové vlastnosti - 2

Obsah balenia - 2

Požiadavky na počítačový systém Windows 7/XP - 3

Požiadavky na počítačový systém Windows Vista - 3

Požiadavky na počítačový systém Macintosh - 3

Stručné predstavenie digitálneho fotoaparátu - 4

Hlavné ikony na LCD displeji - 5

Príprava fotoaparátu na prvé použitie - 7

Inštalácia batérie - 7

Napájanie lítiovej batérie - 7

Inštalácia SD karty - 7

Zapnutie digitálneho fotoaparátu - 8

Režim Foto - 9

Režim Video - 15

Režim Prehliadanie - 16

Stiahnutie snímok do počítača - 19

Príloha A: Technické špecifikácie - 20

Príloha B: Otázky a odpovede - 21

SK

Ďakujeme vám za zakúpenie výrobku. Tento fotoaparát vie zhotovovať fotografie vo vysokom rozlíšení a nahrávať videá vo vysokej kvalite. Slúži tiež ako vymeniteľný disk. Pred prvým použitím si pozorne prečítajte návod na obsluhu.

Kľúčové vlastnosti

- Rozlíšenie videa 1280x720 HD, 640x480 VGA, 320x240 QVGA. Fotoaparát s rozlíšením 21 megapixelov a 12 možnosťami digitálneho rozlíšenia - (21M) 5616x3744, (18M) 4896x3672, (16M) 4608x3456, (14M) 4416x3312, (12M) 4000x3000, (10M) 3648x2736, (8M) 3264x2448, (7M HD) 3648x2048 , (5M) 2592x1944, (3M) 2048x1536, (2M HD) 1920x1080, (VGA) 640x480
- 2,4 palcový TFT LCD displej
- 8x digitálny zoom
- (AS) Anti-shake systém
- Rozpoznanie tváre
- Snímanie úsmevu
- Sekvenčné snímanie
- Samospúšť
- Podpora SD karty s kapacitou až 64 GB (certifikovaná pamäťová SD karta). Odporúčame kapacitu 32 GB až 4 GB. (Rýchlosť pamäťovej karty: trieda 4 a vyššie)
- Vstavaný blesk
- Software PhoTags Express pre úpravu, tlač a zdieľanie fotografií cez e-mail, atď.

## Obsah balenia:

- Digitálny fotoaparát
- USB kábel
- Návod na obsluhu
- Lítiová batéria

## Požiadavky na počítačový systém Windows 7/XP

Ak si chcete sťahovať fotografie a videá, váš počítač musí spĺňať tieto minimálne požiadavky:

- Procesor Pentium kompatibilný s Windows 7/XP alebo vyšším
- 128 MB RAM, 150 MB voľného miesta na disku
- Dostupné USB rozhranie
- Odporúča sa rozlíšenie obrazovky 1024x768 pixelov alebo vyššie
- Adaptér 16bitov alebo vyšší
- 128 MB RAM, 150 MB voľného miesta na disku
- Dostupné USB rozhranie
- Odporúča sa rozlíšenie obrazovky 1024x768 pixelov alebo vyššie
- Adaptér 16bit alebo vyšší

Požiadavky na počítačový systém Windows Vista

Ak si chcete sťahovať fotografie a videá, váš počítač musí spĺňať tieto minimálne požiadavky:

## Windows Vista

- 800 MHz procesor a 512 MB RAM
- 20 GB pevný disk s minimálne 15 GB voľného miesta
- Podpora Super VGA
- Dostupné USB rozhranie

### Požiadavky na počítačový systém Macintosh

- Power Macintosh G3 500 MHz alebo vyšší
- Verzia Mac OS X, verzia 10.5.X alebo staršia
- Najmenej 128 MB RAM (doporučené 256 MB), 150 MB voľného miesta na disku
- Rozlíšenie 800x600 px alebo vyššie

Poznámka: Software PhoTags Express je nekompatibilný so systémom Macintosh, digitálny fotoaparát je ale možné použiť ako vymeniteľný disk.

#### **Blesk** Kontrolka samospouště **TERRITORY** Objektiv Tlačítko spouště Tlačítko G pro zapnutí / vypnutí Matice stativu  $\ddot{\circ}$ USB rozhraní Oddálit Přiblížit Bateriový kryt / REŽIM slot pro Mikrofon **NASTAVIT** paměťovou Nahoru / Blesk<br>Doprava / Vymazat<br>Dolů / Sekvenční snímání kartu SD Doleva / Scény Obrazovka

# Stručné predstavenie vášho digitálneho fotoaparátu

Hlavné ikony na LCD displeji

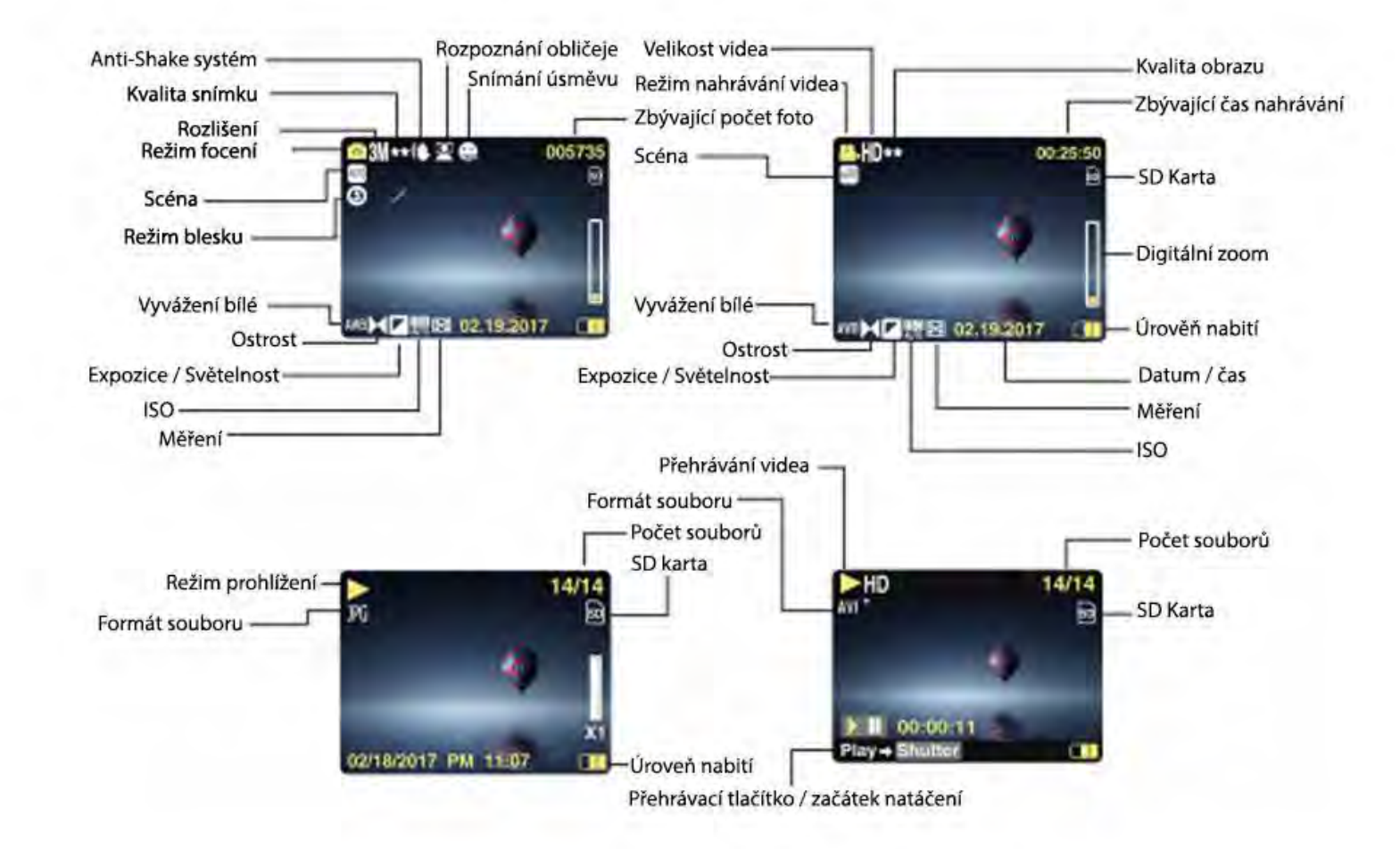

SK

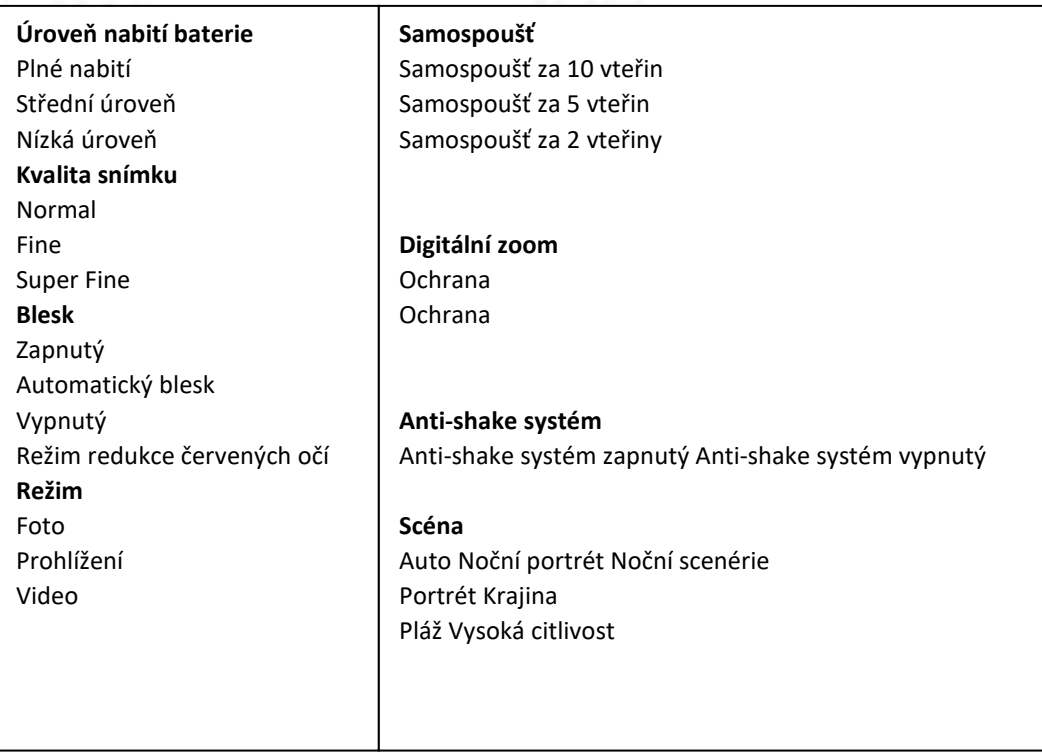

## Príprava fotoaparátu na prvé použitie

### **Inštalácia batérie**

Vložte do fotoaparátu lítiovú batériu. Postupujte nasledovne:

1. Na pravej strane fotoaparátu otvorte dvierka batérie.

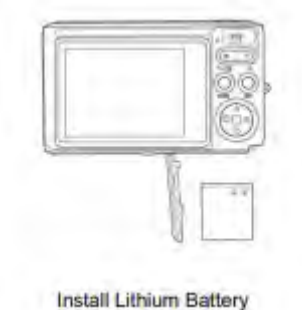

2. Vložte lítiovú batériu a dbajte na polaritu.

3. Zatvorte dvierka batérie.

Poznámka: Pri dlhodobom nepoužívaní fotoaparátu batériu prosím vyberte.

Napájanie lítiovej batérie

Pripojte fotoaparát k počítaču pomocou kábla USB a nabite batériu. Kontrolka LED svieti po celú dobu nabíjania, po úplnom nabití zhasne. Prípadne fotoaparát pripojte k nabíjačke pomocou kábla USB.

### **Inštalácia SD karty**

Tento fotoaparát podporuje pamäťovú SD kartu s kapacitou až 64 GB (certifikovaná SD karta). Odporúčame používať kapacitu 32 GB až 4 GB.

(Rýchlosť pamäťovej karty: trieda 4 a vyššie)

Pamäťovú kartu SD vložte pred prvým použitím. Pokyny k správnej inštalácii nájdete nižšie.

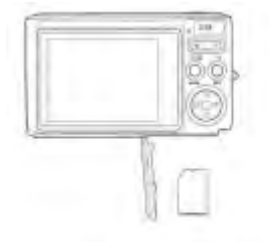

Install SD memory card

Inštalujte pamäťovú SD kartu

Nájdite slot pre SD kartu a podľa pokynov vyššie doň SD kartu vložte. Až budete počuť "cvaknutie", SD karta je správne nainštalovaná. Pri zapnutí fotoaparátu sa na LCD displeji objaví ikona "SD".

- 1. Po úspešnom vložení SD karty sa fotografie/videá ukladajú priamo na ňu.
- 2. Formátovaním sa vymažú všetky chránená/nechránená dáta uložené na pamäťovej SD karte.
- 3. Počas formátovania prosím SD kartu nevyberajte, mohlo by dôjsť k jej nevratnému poškodeniu.

## Zapnutie digitálneho fotoaparátu

Digitálny fotoaparát podporuje tri režimy: režim zhotovovania fotografií (Foto), režim nahrávania videí (Video) a režim Prehliadanie. Režim Foto je určený pre snímanie stabilných obrazov. Pomocou režimu Video môžete nahrávať videá a pomocou režimu Prehliadanie si fotografie/videá prezerať, otáčať, nastavovať ochranu, mazať, orezať a tlačiť.

### **Zapnutie**

Fotoaparát zapnete stlačením tlačidla pre zapnutie. Rozsvieti sa LCD displej a ozve sa pípnutie, čo znamená, že fotoaparát je zapnutý a pripravený na použitie.

### **Vypnutie**

Fotoaparát vypnete stlačením tlačidla pre vypnutie. Pokiaľ nie je batéria dostatočne nabitá, na LCD displeji sa objaví červená ikona a fotoaparát sa počas niekoľkých sekúnd automaticky vypne.

## Režim Foto

Po zapnutí fotoaparátu sa na LCD displeji objaví ikona, označujúca, že fotoaparát je v režime Foto.

### Režim Foto

Zamerajte LCD displej na snímané objekty. Fotoaparát držte pevne v rukách a stlačte tlačidlo spúšte. Než fotoaparát uloží fotografiu na pamäťovú kartu, môže to chvíľu trvať. Po zhotovení fotografie sa v pravom hornom rohu LCD displeja zobrazí počet snímok, ktorý je možné v tomto rozlíšení uložiť. V prípade, že je pamäť fotoaparátu plná, sa po stlačení tlačidla spúšte na LCD displeji zobrazí hláška "Pamäťová karta plná". Presuňte fotografie do počítača alebo ich odstráňte a uvoľnite si tak miesto. Ak chcete pamäť rozšíriť, vložte ďalšiu pamäťovú SD kartu.

### Digitálny zoom

Pomocou digitálneho zoomu môžete objekt zväčšiť až 8krát. Pre priblíženie objektu stlačte tlačidlo Priblížiť (W) a pre oddialenie objektu tlačidlo Oddialiť (T). Na LCD displeji sa zobrazí ikona W/T.

### **Blesk**

V nepriaznivých svetelných podmienkach je najvhodnejšie použiť vstavaný blesk. Blesk možno použiť aj pri podsvietení. Nastavenie blesku: Niekoľkokrát stlačte tlačidlo blesku. Na LCD displeji zvoľte požadovanú ikonu. Aktivuje sa automatický blesk. Niekoľkokrát stlačte tlačidlo blesku. Na LCD displeji zvoľte požadovanú ikonu. Blesk je takto úspešne aktivovaný (manuálne). Pokiaľ nie je batéria dostatočne nabitá a nie je teda možné blesk použiť, na LCD displeji sa zobrazí varovné hlásenie "Nízka úroveň nabitia". Niekoľkokrát stlačte tlačidlo blesku. Na LCD displeji zvoľte požadovanú ikonu. Aktivuje sa redukcia červených očí. Niekoľkokrát stlačte tlačidlo blesku, kým sa neobjaví požadovaná ikona. Dôjde k vypnutiu blesku.

### **Scéna**

Fotoaparát podporuje voľbu niekoľkých scén, napr. Auto, Scenéria, Portrét, Nočná scenéria, Nočný portrét, Vysoká citlivosť, Pláž. Vyberať môžete v závislosti od svetelných podmienok a podmienok prostredia. Fotoaparát zapnete stlačením tlačidla pre zapnutie - v ľavom hornom rohu LCD displeja sa zobrazí požadovaná ikona.

1. Pre vstup do menu stlačte tlačidlo SET.

2. Vyberte ponuku nastavenia scény pomocou tlačidiel Doprava/Doľava.

3. Pomocou tlačidiel Hore/Dole si vyberte: Auto/Scenéria/Portrét/Nočná scenéria/Nočný portrét/Vysoká citlivosť/Pláž.

4. Potvrďte stlačením tlačidla SET a opustite menu pomocou tlačidla MODE.

### Poznámka:

1. Potom, čo vyberiete požadovanú scénu, sa na LCD displeji objaví zodpovedajúca ikona.

2. Pomocou tlačidla Doľava sa môžete vrátiť do hlavnej ponuky.

a. Stlačte tlačidlo Doľava.

b. Pomocou tlačidiel Hore/Doľava/Doprava/Dole vyberte požadovanú scénu a potvrďte stlačením tlačidla SET.

### **Veľkosť snímky**

Na veľkosti a kvalite snímok záleží, aké množstvo fotografií bude možné uložiť a akú časť pamäte každá z fotografií zaberie. Fotografie vyššej kvality zaberajú viac pamäte. Veľkosť a kvalita snímky ovplyvňujú tiež maximálnu veľkosť fotografie pri tlači. Ako nastaviť veľkosť snímky:

- 1. Pre vstup do menu stlačte tlačidlo SET.
- 2. Pomocou tlačidiel Doprava/Doľava zvoľte požadovanú ikonu.
- 3. Pomocou tlačidiel Hore/Dole si vyberte:

(21M)5616X3744,(18M) 4896X3672, (16M) 4608X3456, (14M) 4416X3312, (12M) 4000X3000, (10M) 3648X2736, (9M)3488X2616,(8M) 3264X2448, (7M HD) 3648X2048, (5M) 2592X1944, (3M) 2048X1536, (2M HD) 1920X1080HD, (VGA) 640X480 .

4. Pre potvrdenie stlačte tlačidlo SET.

5. Pre opustenie menu stlačte tlačidlo MODE. Na LCD displeji sa objaví zodpovedajúci ikona.

### **Kvalita snímky**

Kvalita vašich fotografií ovplyvňuje množstvo zhotovených fotografií. S kvalitou Super Fine zaobstaráte menej fotografií, budú však mať lepšiu kvalitu.

1. Pre vstup do menu stlačte tlačidlo SET.

- 2. Stlačením tlačidla Doľava/Doprava vyberte z ponuky možnosť Kvalita snímky.
- 3. Pomocou tlačidiel Hore/Dole vyberte: Super Fine/Fine/Normal.

4. Potvrďte stlačením tlačidla SET. Do režimu Foto sa vráťte pomocou tlačidla MODE. Na spodnej strane LCD displeja sa objaví zodpovedajúci ikona.

### **Samospúšť**

Vďaka tomuto režimu si zaobstaráte lepšie selfie fotografie. Po stlačení tlačidla spúšte príde ku krátkemu oneskoreniu, počas ktorého bude fotoaparát fotografiu spracovávať. Odporúčame použiť statív alebo fotoaparát umiestniť na stabilné miesto.

- 1. Pre vstup do menu stlačte tlačidlo SET.
- 2. Stlačením tlačidla Doľava/Doprava vyberte požadovanú ikonu.
- 3. Pomocou tlačidiel Hore/Dole vyberte dĺžku odpočítavania.
- 4. Potvrďte stlačením tlačidla SET. Do režimu Foto sa vráťte pomocou tlačidla MODE.

### **Anti-shake systém**

Digitálny fotoaparát vie zabrániť rozmazaniu snímok spôsobenému trasením počas fotografovania. Pre vyššiu stabilitu fotoaparátu už nepotrebujete statív. Postup nastavenia:

- 1. Pre vstup do menu stlačte tlačidlo SET.
- 2. Stlačením tlačidla Doľava/Doprava vyberte ikonu Anti-shake systému.
- 3. Pomocou tlačidiel Hore/Dole vyberte: Zapnuté/Vypnuté.

4. Potvrďte stlačením tlačidla SET. Do režimu Foto sa vráťte pomocou tlačidla MODE. Ak vyberiete možnosť "On" (Zapnuté), na LCD displeji sa objaví zvolená ikona. Ak zvolíte "Off" (Vypnuté), na LCD displeji sa objaví zvolená ikona.

### **Sekvenčné snímanie**

Po stlačení tlačidla spúšte môžete so zapnutou funkciou sekvenčného snímania zaobstarať až 6 snímok za sebou (iba rozlíšenie VGA).

- 1. Pre vstup do menu stlačte tlačidlo SET.
- 2. Stlačením tlačidla Doľava/Doprava vyberte požadovanú ikonu.
- 3. Pomocou tlačidiel Hore/Dole vyberte: Zapnuté/Vypnuté.

4. Potvrďte stlačením tlačidla SET. Do režimu Foto sa vráťte pomocou tlačidla MODE.

Poznámka: Rozlíšenie sa po zapnutí režimu sekvenčného snímania automaticky zmení na VGA. Pokiaľ dôjde k zmene rozlíšenia, na obrazovke sa objaví oznam "Režim sekvenčného snímania vypnutý", ktorý vám pripomenie, že funkcia je dostupná iba pri rozlíšení VGA.

### **Vyváženie bielej**

Toto nastavenie umožňuje upraviť farbu fotografií podľa farby svetelného zdroja.

- 1. Pre vstup do menu stlačte tlačidlo SET.
- 2. Stlačením tlačidla Doľava/Doprava vyberte z ponuky možnosť Vyváženie bielej.
- 3. Pomocou tlačidiel Hore/Dole si vyberte z ponuky.
- 4. Potvrďte stlačením tlačidla SET.

Poznámka: Menu opustite stlačením tlačidla MODE.

### **Farebné efekty**

Toto nastavenie umožňuje nastaviť farbu fotografií podľa vašich požiadaviek.

- 1. Pre vstup do menu stlačte tlačidlo SET.
- 2. Stlačením tlačidla Doľava/Doprava vyberte z ponuky možnosť Farebné efekty.
- 3. Pomocou tlačidiel Hore/Dole si vyberte z ponuky.
- 4. Potvrďte stlačením tlačidla SET.

Poznámka: Menu opustite stlačením tlačidla MODE.

### **Ostrosť**

Toto nastavenie vám umožňuje nastaviť nižšiu alebo vyššiu ostrosť snímok.

- 1. Pre vstup do menu stlačte tlačidlo SET.
- 2. Stlačením tlačidla Doľava/Doprava vyberte z ponuky možnosť Ostrosť.
- 3. Pomocou tlačidiel Hore/Dole si vyberte z ponuky.

4. Pre vstup do menu stlačte tlačidlo SET.

Poznámka: Menu opustite stlačením tlačidla MODE.

### **Svetelná expozícia**

Toto nastavenie vám umožňuje nastaviť jas snímok.

1. Pre vstup do menu stlačte tlačidlo SET.

2. Stlačením tlačidla Doľava/Doprava vyberte z ponuky položku Svetelná expozícia.

3. Pomocou tlačidiel Hore/Dole vyberte hodnotu expozície (od + 3 do -3).

4. Potvrďte stlačením tlačidla SET. Na spodnej strane LCD displeja sa objaví zodpovedajúca ikona.

Poznámka: Menu opustite stlačením tlačidla MODE.

### **ISO**

Jedná sa o špeciálnu funkciu, ktorá umožňuje vylepšiť svetelné podmienky v prípade, že nie je aktivovaný blesk a nie je využívaný statív. Majte však na pamäti, že blesk a statív sú vhodnejšie ako ISO. Ak chcete nastaviť citlivosť ISO, zvoľte prosím nízku hodnotu, aby ste zamedzili poškodeniu fotografií.

1. Pre vstup do menu stlačte tlačidlo SET.

2. Stlačením tlačidla Doľava/Doprava vyberte z ponuky možnosť ISO.

3. Pomocou tlačidiel Hore/Dole vyberte: Auto/100/200/400.

4. Potvrďte stlačením tlačidla SET. Do režimu Foto sa vráťte pomocou tlačidla MODE. Na spodnej strane LCD displeja sa objaví zodpovedajúca ikona ISO.

### **Meranie**

Toto nastavenie vám umožňuje nastaviť bod merania.

- 1. Pre vstup do menu stlačte tlačidlo SET.
- 2. Stlačením tlačidla Doľava/Doprava vyberte z ponuky možnosť Meranie.
- 3. Pomocou tlačidiel Hore/Dole si vyberte z ponuky.
- 4. Potvrďte stlačením tlačidla SET. Na spodnej strane LCD displeja sa objaví zodpovedajúca ikona.

Poznámka: Menu opustite stlačením tlačidla MODE.

### **Jazyk**

K dispozícii je ponuka viacerých jazykov.

- 1. Pre vstup do menu stlačte tlačidlo SET.
- 2. Stlačením tlačidla Doľava/Doprava vyberte z ponuky položku Jazyk.
- 3. Pomocou tlačidiel Hore/Dole si vyberte požadovaný jazyk.
- 4. Potvrďte stlačením tlačidla SET. Do režimu Foto sa vráťte pomocou tlačidla MODE.

### Čas/dátum

Umožňuje vám nastaviť čas zobrazovaný na fotografiách.

- 1. Pre vstup do menu stlačte tlačidlo SET.
- 2. Pomocou tlačidiel Doľava/Doprava zvoľte z ponuky možnosť Dátum/Čas.
- 3. Pomocou tlačidiel Hore/Dole si vyberte: "Zapnuté" zobraziť dátum na fotografii pri

sťahovaní do počítača.

"Vypnuté" – nezobrazovať dátum na fotografiách. "Nastavenie dátumu" – nastavte systémový dátum.

- 1) Pre vstup do menu a a ďalšej ponuky stlačte tlačidlo SET.
- 2) Pomocou tlačidiel Doľava/Doprava zvoľte rok/mesiac/dátum/hodinu/minútu/sekundu.
- 3) Pomocou tlačidiel Hore/Dole nastavte presný dátum a čas.
- 4) Potvrďte stlačením tlačidla SET. Do režimu Foto sa vráťte pomocou tlačidla MODE.

### **Tichý režim**

Umožňuje vám de/aktivovať zvuk tlačidiel.

- 1. Pre vstup do menu stlačte tlačidlo SET.
- 2. Stlačením tlačidla Doľava/Doprava vyberte z ponuky možnosť Tichý režim.
- 3. Pomocou tlačidiel Hore/Dole vyberte možnosť Zapnuté/Vypnuté.
- 4. Potvrďte stlačením tlačidla SET. Do režimu Foto sa vráťte pomocou tlačidla MODE.

### **Automatické vypnutie**

Fotoaparát sa po šesťdesiatsekundovej nečinnosti automaticky prepne do východiskového nastavenia. Návod, ako na to:

- 1. Pre vstup do menu stlačte tlačidlo SET.
- 2. Stlačením tlačidla Doľava/Doprava vyberte z ponuky možnosť Automatické vypnutie.
- 3. Pomocou tlačidiel Hore/Dole si vyberte: 1 minúta/3 minúty/5 minút/žiadny.
- 4. Potvrďte stlačením tlačidla SET. Do režimu Foto sa vráťte pomocou tlačidla MODE.

Poznámka: Ak vyberiete možnosť "Žiadny", fotoaparát zostane zapnutý, kým sa nevybije batéria alebo nie je vypnutý manuálne.

### **Frekvencia**

- 1. Pre vstup do menu stlačte tlačidlo SET.
- 2. Stlačením tlačidla Doľava/Doprava vyberte z ponuky možnosť Frekvencia.
- 3. Pomocou tlačidiel Hore/Dole si vyberte: 50 Hz/60 Hz.
- 4. Potvrďte stlačením tlačidla SET. Do režimu Foto sa vráťte pomocou tlačidla MODE.

### **Formát**

Pomocou tejto funkcie preformátujete pamäťovú kartu a vymažete všetky súbory uložené na pamäťovej karte, vrátane chránených súborov.

Poznámka: Venujte prosím pozornosť výstražným upozorneniam. Po formátovaní budú všetky súbory na pamäťovej karte nenávratne vymazané. Pred formátovaním preneste snímky a videá alebo iné dôležité súbory do počítača.

- 1. Pre vstup do menu stlačte tlačidlo SET.
- 2. Stlačením tlačidla Doľava/Doprava vyberte z ponuky položku Formát.
- 3. Pomocou tlačidiel Hore/Dole si vyberte: Áno/Zrušiť.
- 4. Potvrďte stlačením tlačidla SET.
- 5. Pomocou tlačidiel Hore/Dole vyberte "Áno" alebo "Nie", potom stlačte "OK".

6. Potvrďte stlačením tlačidla SET. Na LCD displeji sa objaví hláška "Čakajte, prosím". Fotoaparát sa po dokončení operácie vráti do režimu Foto.

### **Továrenské nastavenia**

Ak dôjde k poruche fotoaparátu, je možné ho vrátiť do továrenského nastavenia.

- 1. Pre vstup do menu stlačte tlačidlo SET.
- 2. Stlačením tlačidla Doľava/Doprava vyberte z ponuky možnosť Továrenské nastavenie.
- 3. Potvrďte stlačením tlačidla SET.
- 4. Pomocou tlačidiel Hore/Dole vyberte: Áno/Nie.
- 5. Ak stlačíte "Áno", fotoaparát sa vráti do továrenského nastavenia.
- 6. Ak stlačíte "Nie", opustíte menu.

## Režim Video

Poznámka: Fotoaparát má obmedzenú vstavanú pamäť. Pred nahrávaním je potrebné vložiť SD kartu.

Pre spustenie režimu Video a nahrávanie stlačte tlačidlo MODE. V ľavom hornom rohu LCD displeja sa objaví zodpovedajúca ikona a začne blikať červená bodka. Nahrávanie zastavíte stlačením tlačidla spúšte. V pravom hornom rohu LCD displeja sa objaví približný zostávajúci čas nahrávania a približné zostávajúce množstvo záberov, ktoré môžete zhotoviť.

1. Súbor AVI si môžete prehrať v režime Prehliadanie alebo v iných prehrávačoch.

2. Škálu možno nastaviť počas nahrávania.

Poznámka:

1. Súbor sa ukladá vo formáte AVI.

2. Ak je pamäť fotoaparátu plná, na LCD displeji sa pri pokuse o nahrávanie ďalších videí objaví oznam "Pamäťová karta plná". Preneste obrázky a videá z pamäťovej karty do počítača alebo ich odstráňte, aby ste v pamäti uvoľnili miesto. Prípadne môžete vložiť ďalšie pamäťovú SD kartu, čím pamäť rozšírite a môžete nahrávať dlhšie videá.

Menu v režime Video ponúka veľa možností, ktoré sú však rovnaké ako v prípade režime Foto. Preto ich tu neuvádzame.

### **Rozlíšenie**

Ako nastaviť parametre rozlíšenia:

- 1. Pre vstup do menu stlačte tlačidlo SET.
- 2. Stlačením tlačidla Doľava/Doprava vyberte z ponuky zodpovedajúcu ikonu.
- 3. Pomocou tlačidiel Hore/Dole si vyberte: HD 1280x720p, VGA 640x480, QVGA 320x240.
- 4. Pre vstup do menu stlačte tlačidlo SET.

5. Potvrďte stlačením tlačidla MODE. Na spodnej strane LCD displeja sa objaví zodpovedajúca ikona.

## Režim Prehliadanie

Dvojitým stlačením tlačidla MODE prejdete do režimu Prehliadanie. Keď sa v ľavom hornom rohu LCD displeja objaví ikona JPG (fotografie) alebo AVI (video), fotoaparát je v režime prehliadania. Teraz si môžete prehrávať fotografie i videá. V režime Prehliadanie môžete tiež odstraňovať, otáčať, orezať, tlačiť alebo prezentovať fotografie alebo odstraňovať videá a nastavovať u oboch ochranu. Fotografie tiež môžete tlačiť priamo z fotoaparátu pomocou tlačiarne.

### Poznámka:

1. Ak vo fotoaparáte nie sú žiadne fotografie/videá, objaví sa na LCD displeji hláška "Žiadny súbor nenájdený". Pomocou tlačidla MODE sa vrátite do režimu Foto.

2. Vráťte sa prosím späť do režimu Foto, pomocou tlačidla SET upravte nastavenie nahrávania videa, napríklad Veľkosť videa, Vyváženie bielej, atď.

### **Prehliadanie náhľadov**

V režime Prehliadanie si môžete pomocou tlačidla W/Oddialenie prehrať aj náhľady. Vyberte fotografiu JPG a pomocou tlačidla SET si zobrazte fotografiu na celej obrazovke. V režime celej obrazovky si môžete obraz pomocou tlačidla T priblížiť alebo pomocou tlačidla W oddialiť.

- 1. Pomocou tlačidla W/Oddialiť si zobrazte náhľady.
- 2. Pomocou tlačidiel Hore/Dole/Doľava/Doprava vyberte, ktorú fotografiu si chcete prezrieť.
- 3. U zvolenej snímky stlačte tlačidlo SET.
- 4. Pomocou tlačidla T/Priblíženie si snímku priblížte.
- 5. Pomocou tlačidiel Hore/Dole/Doľava/Doprava si zobrazíte podrobnosti o fotografii.
- 6. Menu opustíte pomocou tlačidla SET.

### **Úprava fotografií**

Keď je fotoaparát nastavený na režim Prehliadanie, vyberte pomocou tlačidla Doľava/Doprava konkrétnu snímku (na LCD displeji sa zobrazí ikona JPG). Teraz ju môžete otáčať, odstrániť, orezať, tlačiť alebo u nej nastaviť ochranu.

### **Odstránenie**

Nechcené fotografie a videá môžete kedykoľvek zmazať, a uvoľniť tak viac pamäte. Môžete odstrániť jednu snímku alebo videoklip za druhým alebo všetky nechránené fotografie a videá, ktoré sú aktuálne uložené na pamäťovej karte, naraz.

- 1. V režime prehliadania stlačte tlačidlo SET.
- 2. Pomocou tlačidiel Doprava/ Doľava zvoľte možnosť Odstrániť.
- 3. Pomocou tlačidiel Hore/Dole vyberte: Odstrániť túto fotografiu/Odstrániť všetky zábery/Zrušiť.
- 4. Potvrďte stlačením tlačidla SET.
- 5. Pomocou tlačidiel Hore/Dole zvoľte "Áno" alebo "Nie".
- 6. Potvrďte stlačením tlačidla SET.

### Poznámka: Ako rýchlo odstrániť fotografie v režime prehliadania:

- 1. Vyberte fotografie, ktoré chcete odstrániť.
- 2. Stlačte tlačidlo Doprava/Odstrániť.
- 3. Pomocou tlačidiel Hore/Dole zvoľte "Áno" alebo "Nie".
- 4. Potvrďte stlačením tlačidla SET.

### **Otočenie**

- 1. V režime prehliadania stlačte tlačidlo SET.
- 2. Pomocou tlačidiel Doprava/Doľava zvoľte možnosť Otočiť.
- 3. Pomocou tlačidiel Hore/Dole vyberte: 90 °/180 °/270 °/Zrušiť
- 4. Stlačte tlačidlo SET alebo potvrďte.

### Poznámka:

- 1. Po stlačení tlačidla SET sa na LCD displeji objaví hláška "Saving" ("Ukladá sa").
- 2. Stlačte tlačidlo MODE.

### **Orezanie**

Orežte si fotografiu tak, aby obsahovala len určitú časť obrazu, alebo zvýrazňovala jediné ohnisko. Orezanú časť si uložte ako novú fotografiu.

- 1. V režime prehliadania stlačte tlačidlo SET.
- 2. Pomocou tlačidiel Doprava/Doľava zvoľte zodpovedajúcu ikonu.
- 3. Pomocou tlačidiel Hore/Dole vyberte: Orezať/Zrušiť.
- 4. Stlačte tlačidlo SET pre vstup do podradenej ponuky.
- 5. Pomocou tlačidiel Hore/Dole/Doľava/Doprava označte oblasť, ktorú chcete orezať.
- 6. Ak si chcete označenú oblasť priblížiť alebo vzdialiť, stlačte tlačidlo W/T.
- 7. Stlačením tlačidla spúšte potvrďte a uložte.
- 8. Pre návrat do menu stlačte tlačidlo SET.

### **Ochrana**

Fotografie a videá môžete chrániť pred náhodným odstránením.

- 1. V režime prehliadania stlačte tlačidlo SET.
- 2. Pomocou tlačidiel Doprava/Doľava zvoľte možnosť Ochrana.

3. Pomocou tlačidiel Hore/Dole vyberte: Zamknúť túto fotografiu/Odomknúť túto fotografiu/Zamknúť všetky zábery/Odomknúť všetky zábery.

4. Stlačte tlačidlo SET alebo potvrďte. Ak zvolíte možnosť "Zamknúť", na LCD displeji sa objaví ikona zámku. Ak vyberiete možnosť "Odomknúť", aktuálny súbor odomknete pomocou tlačidla SET.

Poznámka: Menu opustite pomocou tlačidla MODE.

**Tlač**

Fotografie môžete tlačiť pomocou tlačiarne. Ako na to:

1. Vyberte fotografiu, ktorú chcete vytlačiť.

2. Stlačte tlačidlo SET.

3. Pomocou tlačidiel Doprava/Doľava zvoľte možnosť Tlač.

4. Pomocou tlačidiel Hore/Dole vyberte: Vytlačiť túto fotografiu/Zrušiť.

5. Stlačte tlačidlo SET a na displeji sa zobrazí hláška "Pripojte prosím fotoaparát k tlačiarni Pictbridge".

6. Pripojte fotoaparát ku kompatibilnej tlačiarni pomocou kábla USB a tlačte.

### **Prezentácia**

Fotografie si môžete prezerať aj v podobe prezentácie.

- 1. Stlačte tlačidlo SET.
- 2. Pomocou tlačidiel Hore/Dole vyberte: 3 sekundy/5 sekúnd/10 sekúnd.
- 3. Potvrďte stlačením tlačidla Hore a prezentáciu si prehrajte.

Prehrávanie súborov AVI

Vyberte súbor AVI, ktorý chcete prehrať.

Pre spustenie, prerušenie, opätovné spustenie a pozastavenie prehrávania stlačte tlačidlo spúšte.

Poznámka: Informácie o ochrane a odstránení videí nájdete v časti Úprava fotografií.

## Stiahnutie fotografií do počítača

Najprv pripojte fotoaparát k počítaču pomocou kábla USB (ktorý dokáže dané dáta prečítať) a potom zapnite digitálny fotoaparát: fotografie sa zobrazia na LCD displeji fotoaparátu. V počítači sa otvorí okno (Vymeniteľný disk).

POZNÁMKA: Fotografie môžete kopírovať do počítača dvoma spôsobmi:

1. Stiahnite si fotografie priamo z okna. Zvoľte možnosť "Kopírovať obrázky do priečinku v počítači". Po stlačení tlačidla "OK" sa otvoria ďalšie okná, ktorá vás kopírovaním postupne prevedú. Pre dokončenie prenosu stačí len zvoliť predvolené nastavenie.

Prípadne môžete vyskúšať nasledujúce:

1. Kliknite na ikonu Tento počítač na ploche.

2. Pamäťová karta sa zobrazí ako vymeniteľné zariadenie.

3. Kliknutím na vymeniteľné zariadenie si zobrazíte obrázky. Snímky budú uložené v podpriečinku DCIM.

4. Teraz môžete kopírovať a vkladať obrázky do ľubovoľného adresára.

## Príloha A: Technické špecifikácie

Obrazový snímač - snímač CMOS

Rozlíšenie fotografie - (21M)5616X3744,(18M)4896x3672, (16M)4608X3456, (14M) 4416x3312, (12M) 4000x3000, (10M) 3648x2736, (9M)3488X2616, (8M) 3264x2448,(7M HD) 3648x2048,(5M)2592x1944, (3M)2048x1536,(2M HD) 1920x1080,(VGA) 640x480 (VGA) 640x480 Rozlíšenie videa - 1280x720 HD, 640x480 VGA, 320x240 QVGA LCD displej - 2.4" TFT LCD Externá pamäť - SD karta  $(a\check{z} 64 GB)$ Digitálny zoom – 8x digitálny zoom Expozícia - EV-3---EV+3 Vyváženie bielej - Automaticky/Deň/Zatiahnuté/Žiarivé svetlo/Wolfram Scéna - Automaticky/Krajina/Portrét/Noc/Nočný portrét/Vysoká citlivosť/Pláž ISO - Auto/100/200/400 Samospúšť - Off/2s/5s/10s Formát súboru – JPEG/AVI Anti-shake systém – ÁNO Blesk - Automatický/Zapnutý/Redukcia červených očí/Vypnutý Priama tlač - ÁNO Rozpoznanie tváre - ÁNO Snímanie úsmevu – ÁNO Sekvenčné snímanie - ÁNO (VGA 6 PCS) Mikrofón - ÁNO Optický hľadáčik – NIEJE K DISPOZÍCII TV výstup - NIEJE K DISPOZÍCII Rozhranie - USB 2.0 Požiadavky na počítačový systém - Windows XP/VISTA/7/MAC Batéria – Lítiová batéria

Pracovná teplota - 0-40 ℃

Vstavaná pamäť vie ukladať iba testovacie fotografie (iba 3MP). Snímky sa neuložia, ak je fotoaparát vybitý alebo je vybraná batéria. Pred prvým použitím prosím vložte pamäťovú SD kartu. Pokyny k správnej inštalácii nájdete v tomto Návode na obsluhu.

## Príloha B: Otázky a odpovede

Otázka: Niečo som si vyfotil/a, ale počítač nevie fotoaparát rozpoznať. Čo mám robiť?

Odpoveď: Najprv sa uistite, že ste fotografie naozaj zhotovil/a. Niekoľkokrát stlačte tlačidlo spúšte/SET, urobte pár testovacích fotografií a skúste ich znova stiahnuť do počítača. Rovnako odporúčame vložiť do fotoaparátu SD kartu. Minimálnou požiadavkou je procesor Pentium 300 MHz, AMD Athlon 300 MHz, Celeron 400 MHz alebo vyšší s minimálne 128 MB RAM. Uistite sa, či funguje pôvodné AMD K6 ako obvykle. Bližšie údaje o vašom počítači nájdete priamo na danom prístroji.

Otázka: Ako si môžem byť istý/á, že som pri sťahovaní nezabudol/la dôležité fotografie?

Odpoveď: Ak chcete fotoaparát bežne používať, odporúčame použiť pamäťovú SD kartu s kapacitou 32 GB až 4 GB (rýchlosť: trieda 4 a vyššie). Na túto kartu sa budú ukladať všetky zhotovené fotografie. Dôrazne vám odporúčame pravidelne z tejto karty fotografie sťahovať do záložného zariadenia. Takto uložené súbory poslúžia aj ako záložné dáta pre prípad, že pamäťovú kartu stratíte alebo poškodíte. Testovacie fotografie sú ukladané do pamäte RAM pamäťovej SD karty. Ak nie je fotoaparát dostatočne nabitý alebo je vybitý, všetky testovacie fotografie budú stratené. Pre prípad straty dát odporúčame fotografie stiahnuť do počítača.

Otázka: Bude zariadenie fungovať normálne aj v prípade, že používam systém MAC?

Odpoveď: Zariadenie možno použiť aj ako vymeniteľný disk v systéme Mac OSX (verzia 10.5.x alebo vyššia).

elem6 s.r.o.

Oficiálny distribútor produktov AgfaPhoto pro Českú a Slovenskú republiku Braškovská 308/15, 16100, Praha, Czech republic

www.elem6.com